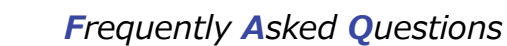

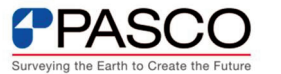

## **アクティベーション ID について知りたい。**

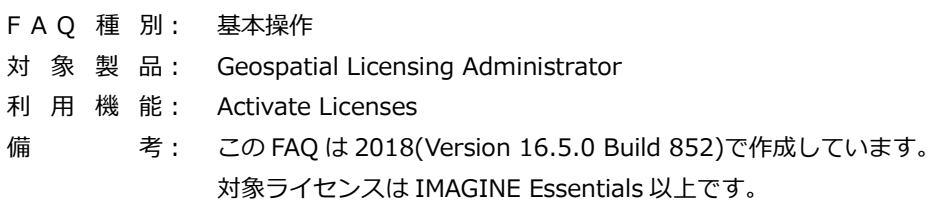

## ■ ERDAS IMAGINE2018 からのライセンス管理方法について

ERDAS IMAGINE をご利用いただくには、ライセンス管理ツールにて、ライセンス認証 を行う必要がございます。ERDAS IMAGINE 2018 から、ライセンスの管理方法が変わり、 ライセンスの管理体系がアクティベーション ID へ変更となりました。アクティベーション ID の特徴は下記の通りです。

- アクティベーション ID とは、開発元であるヘキサゴンジオスペーシャル社が発行する 固有のIDの名称となります。従来のPCやハードウェアキーに基づく固有の ID(ホス ト ID)によるライセンス管理ではなくなるため、ホスト ID を窓口に依頼する必要はご ざいません。
- ERDAS IMAGINE を利用したい PC に、ライセンス管理ツールを用いて、アクティベ ーション ID を入力します。アクティベーション ID を入力することで、ヘキサゴンジ オスペーシャル社のサーバーへ接続を行い認証する方式となります。認証後はインタ ーネットに接続をいただく必要はございません。
- ヘキサゴンジオスペーシャル社のサーバーへ接続する必要があるため、インターネッ トが接続されている環境下での利用となります。
- インターネットで接続されていない環境下でご利用頂いているお客様におかれまして は、サポート窓口までお問い合わせ頂くよう、お願い申し上げます。現状では、従来 のライセンスファイルを発行させて頂きます。

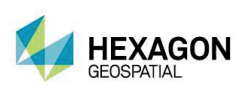

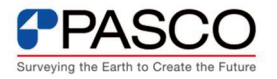

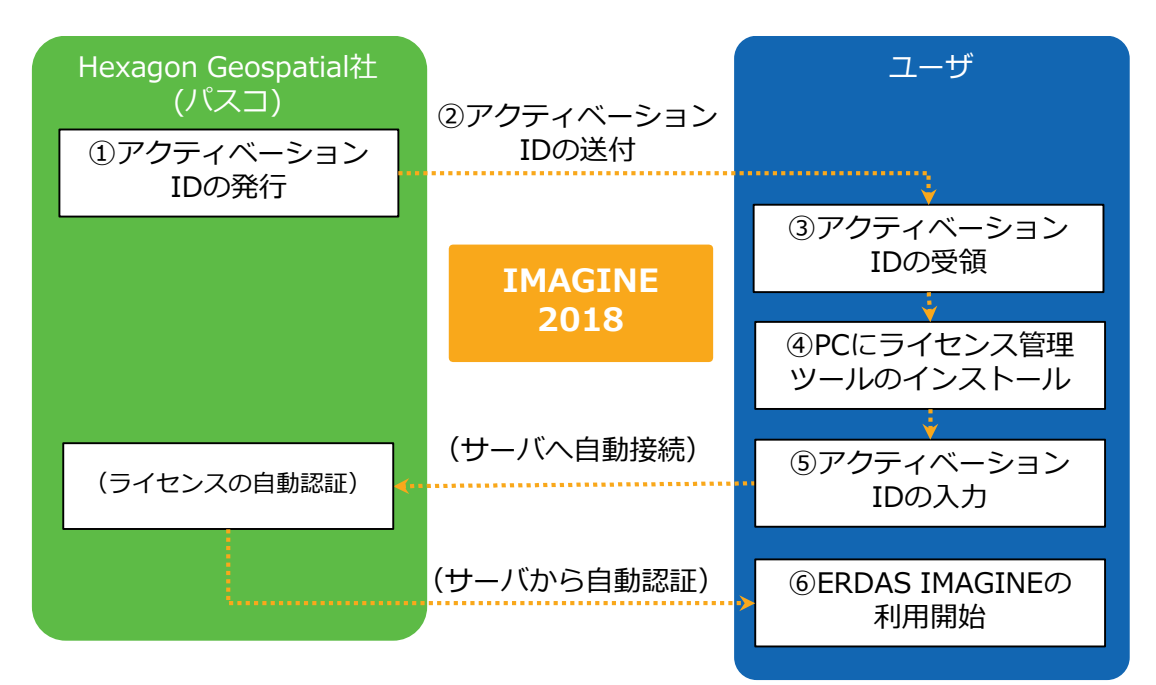

ERDAS IMAGINE 2018 からのライセンスの管理方法

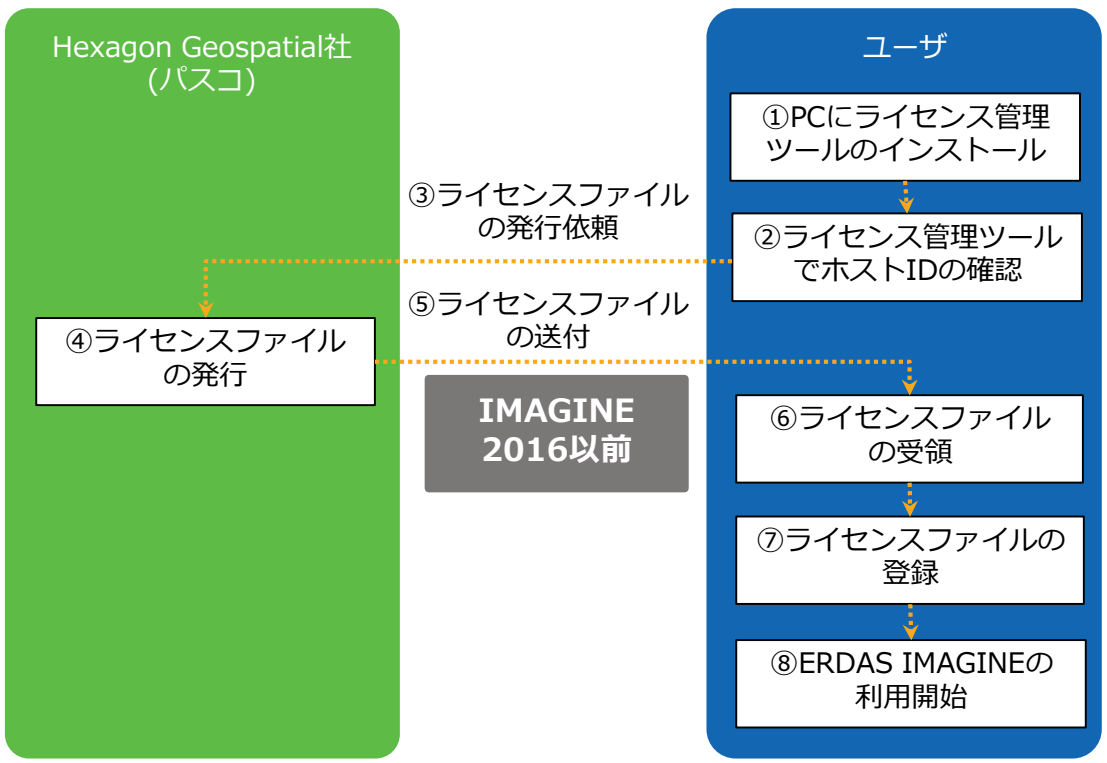

## 従来のライセンスの管理方法

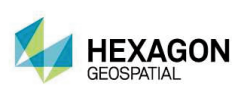